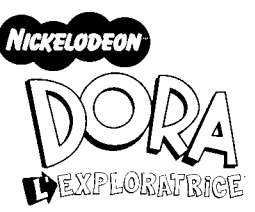

# **Appareil Photo Numérique**

& CD ROM Photo Designer **Manuel d'Utilisation** 

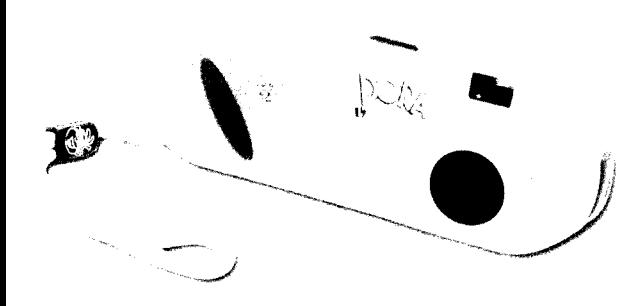

Age:  $5+$ 

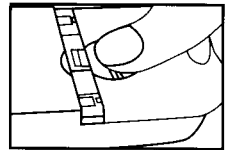

#### E) Démarrage rapide Mise en place des piles

A l'arrière de l'appareil photo sur le côté droit. fais glisser le panneau vers la droite.  $\overline{\phantom{a}}$ Insère deux piles alcalines de type AAA dans le compartiment à piles

ENTIFIC

Remets le couvercle en place. Télécharge toujours les photos sur ton PC avant de remplacer les piles pour éviter toute perte de mémoire.

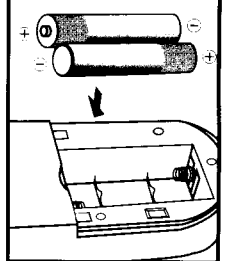

## Note:

- a) Ne mélange pas des piles usées avec des piles neuves. Remplace toujours toutes les piles en même temps.
- b) Enlève les piles si l'appareil photo ne sera pas utilisé durant une longue période. Cela économisera l'énergie des piles.
- Ne mélange pas des piles alcalines avec des piles standard (carbone zinc) ou avec des piles rechargeables (nickel cadmium).
- La mise en place des piles doit s'effectuer sous la surveillance d'un adulte.

#### Note:

Lorsque les piles deviennent faibles et qu'elles doivent être remplacées, l'écran LCD clignotera pour avertir

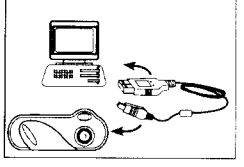

Marche / Arrêt

#### Marche Méthode 1

Mets l'appareil photo en marche en appuyant sur le bouton MODE.

Méthode 2<br>Branche le câble USB et connecte le à ton PC et l'appareil photo sera alimenté par la source USB.

#### Note:

Avant d'utiliser la fonction PC-Cam, n'oublie pas de télécharger toutes les photos de ton appareilphoto sur ton ordinateur pour éviter de perdre des photos.  $\ddot{\phantom{1}}$ 

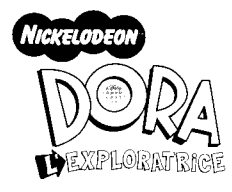

Nous te remercions d'avoir choisi l'appareil photo Dora<sup>2</sup>.

Conçu et fabriqué avec une extrême précision. l'appareil photo numérique Dora<sup>3</sup> est fourni avec le formidable CD-ROM Photo Designer Dora<sup>3</sup> Tu peux prendre un maximum de 208 photos numériques (320 x 240 pixels avec compression), sauvegarder tes photos mémorisées, enregistrer des

- clips vidéo cool et l'utiliser comme web cam. Le CD-ROM Photo Designer Dora<sup>»</sup> te permettra de
- beaucoup t'amuser avec tes photos
- Tu pourras créer et décorer tes propres photos avec des cadres originaux. fabriquer des cartes, des calendriers et beaucoup plus encore !

Chers parents, nous vous conseillons d'aider votre enfant avec son appareil photo numérique Dora<sup>®</sup>. Ce manuel fournit des informations techniques afin de vous permettre d'obtenir les meilleurs résultats. Certains enfants auront besoin de votre assistance pour l'installation, l'apprentissage et la compréhension des différents aspects de l'appareil photo et du logiciel.

DORA L'Exploratrice et les autres titres, logos et personnages afférents sont des marques de fabrique de Viacom International Inc.

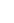

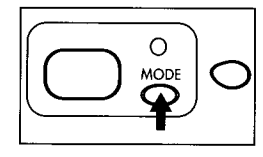

#### Marche / Arrêt Arrêt

Méthode 1 Appuie sur le bouton MODE jusqu'à ce que l'appareil photo s'éteigne.

Méthode 2 Si l'appareil photo n'est pas utilisé durant 30 secondes.

il se mettra automatiquement en mode de veille pour sauvegarder l'énergie des piles

#### Note:

Si l'appareil photo n'est pas utilisé durant une longue période, enlève les piles. Les photos seront perdues une fois que les piles seront retirées

#### F) Prendre des photos

- 1. Appuie sur le bouton MODE pour mettre l'appareil photo en marche: l'appareil photo est réglé pour prendre des photos de haute résolution. "L'affichage LCD" indiquera "HI" et le nombre de photos "26". S'il y a déjà des photos sauvegardées dans l'appareil photo, "l'affichage LCD" indiquera le nombre de photos qu'il reste à prendre.
- 2. Cadre ton sujet en utilisant le viseur de l'appareil photo.
- 3. Appuie sur "l'obturateur"; un bip sonore retentira lorsqu'une photo est prise. En même temps, le numéro indiqué sur l'affichage LCD augmentera d'une unité.

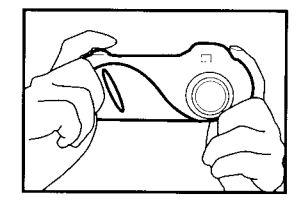

#### Appareil photo numérique Dora® et CD-ROM Photo Designer

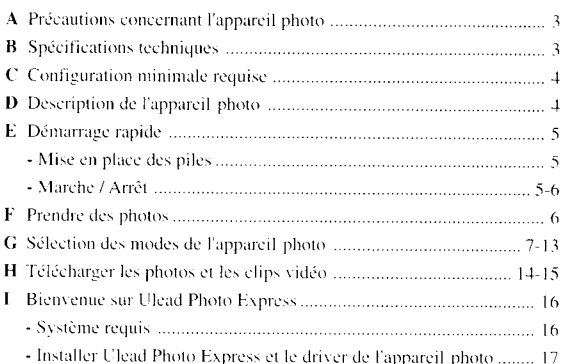

A) Précautions concernant l'appareil photo<br>Suivez ces lignes directives lors de l'utilisation de l'appareil photo. Ne placez pas cet appareil photo dans un lieu humide ou poussiéreux.<br>Cela pourrait causer un incendie ou un choc électrique.

- Cela pourrait causer un incendie ou un choc électrique.<br>Ne laissez pas cet appareil photo dans des lieux sujets à des températures<br>extrêmement élevées, comme sous la lumière directe du soleil. Cela<br>pourrait affecter le bôt
- 
- 
- Dans les circonstances suivantes, faîtes réparer l'appareil photo par un para les enconstants
- personne quarrir.<br>a) Le câble ou la prise est endommagé(e) ou usé(e).<br>b) L'appareil est tombé et/ou le boîtier a été endommagé.
- c) Du liquide s'est infiltré dans l'appareil photo.

**IMPORTANT** 

- Lorsque les piles sont faibles, l'écran LCD se met à clignoter de façon continue pour indiquer qu'il est temps de changer les piles
- Télécharge les photos sur ton ordinateur avant de retirer les piles afin de ne pas perdre tes photos.
- Après avoir téléchargé les photos, enlève les piles car les piles continuent de s'affaiblir si elles sont laissées dans l'appareil photo.
- **B)** Spécifications techniques  $\mathbf{r}$

| Appareil-photo numérique 2 en 1 : Appareil photo numérique |
|------------------------------------------------------------|
| Capture vidéo                                              |
| Conférence (Web Cam)                                       |
| 208 images (sans compression)                              |
| Capteur CMOS                                               |
| VGA 640 x 480 Pixels                                       |
| <b>OVGA 320 x 240 Pixels</b>                               |
| 24 bits                                                    |
| Mise au point fixe = $5,0$ mm F/2,6                        |
| $0,6$ mm $-$ infini                                        |
| SDRAM 8MB intégrée                                         |
| 60-105 photos (compressés VGA)                             |
| 25 photos (640x480 VGA)                                    |
| 240-410 photos (compressées                                |
| OVGA)                                                      |
| 102 photos (320x240 OVGA)                                  |
| Figure 1 Figure 1: 1 Figure 2010                           |
| USB <sub>1.1</sub>                                         |
|                                                            |

Note : Le nombre de photos compressées varie selon la complexité de la scène.

#### Attention:

Lorsque la lumière n'est pas suffisante. l'appareil photo a besoin de plus de temps pour régler l'exposition automatique et le contrôle de lumière et tu dois tenir ton appareil photo sans bouger et attendre un peu plus longtemps pour que le bip sonore se fasse entendre. Si l'environnement est trop sombre pour prendre une photo, tu entendras deux "bips" sonores et la photo ne sera pas prise.

#### G) Sélection des modes de l'appareil photo

- 1. Tu peux faire défiler les différents modes de prise de vue en appuyant de manière répétée sur le "bouton mode". "L'affichage LCD" indiquera le nouveau mode à chaque fois que le bouton MODE est enfoncé.
- 2. Les différentes icônes de MODE sont illustrées ci-dessous:

#### a) Equetions de l'appareil photo

Si le bouton MODE est enfoncé de manière répétée, l'affichage LCD indiquera les symboles suivants

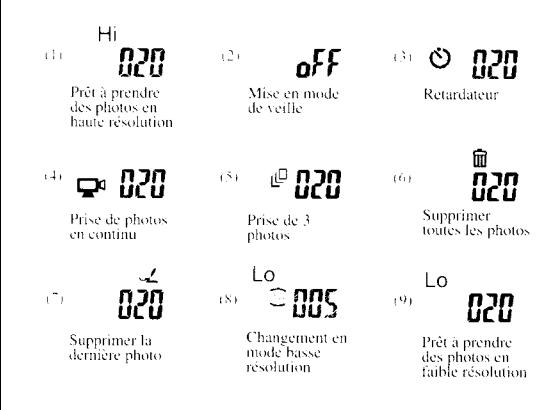

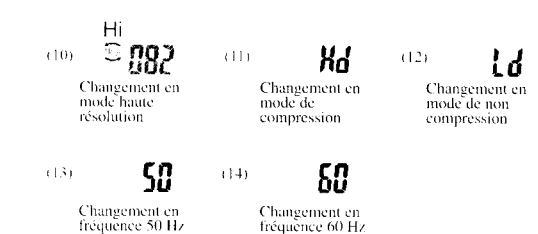

- 1) Prêt à prendre des photos en haute résolution
- 2) Mise en mode de veille
- 3) Retardateur
- 4) Prise de photos en continu
- 5) Prise de 3 photos

off

Mise en mode<br>de veille

- 6) Supprimer toutes les photos
- 7) Supprimer la dernière photo
- 8) Changement en mode basse résolution
- 9) Prêt à prendre des photos en faible résolution
- 10) Changement en mode haute résolution
- 11) Changement en mode de compression
- 12) Changement en mode de non compression
- 13) Changement en fréquence 50 Hz
- 14) Changement en fréquence 60 Hz

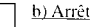

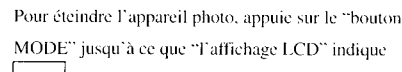

<sup>oF</sup> . Puis appuie sur "l'obturateur". Tu entendras un "bip" et l'appareil photo s'éteindra.

 $\bar{8}$ 

 $\overline{2}$ 

#### C) Configuration minimale requise

- · Ordinateur personnel conçu pour Win98SE/2000/ME/XP
- Un lecteur CD-ROM pour installer le logiciel, microprocesseur de 200 MHz minimum.
- Port USB disponible
- Ecran à affichage couleur avec une résolution minimale de 800 x 600, de 24 bits ou supérieur
- Espace sur le disque dur de 200MB minimum ou supérieur

#### D) Description de l'appareil photo

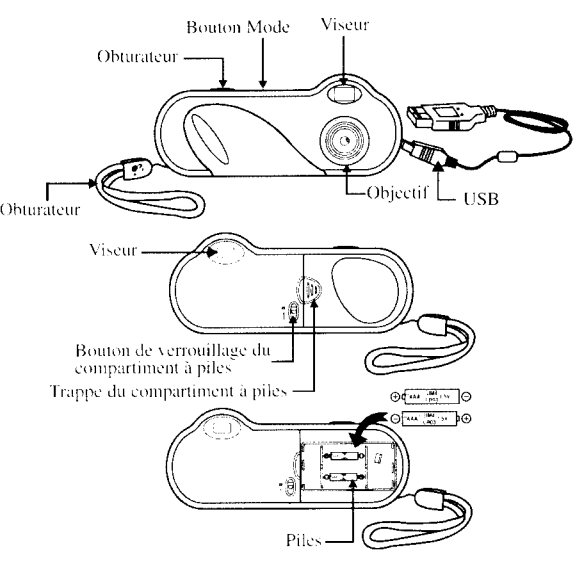

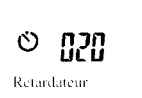

#### c) Retardateur

Pour accéder à la fonction du retardateur, appuie sur le "bouton MODE" jusqu'à ce que "l'affichage LCD" indique © 20 | . Puis appuie sur "l'obturateur" pour activer le minuteur et pour prendre la photo. Le délai du minuteur est de 10 secondes. Durant cet intervalle, tu entendras un "bip" sonore toutes les secondes.

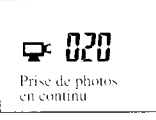

 $\widehat{\mathbb{m}}$ 020

Supprimer<br>toutes les photos

#### d) Clip vidéo

Utilise ce mode pour capturer l'action ou des images en mouvement. Le clip vidéo peut être téléchargé et vu comme un film ou comme des photos individuelles. Pour accéder au mode Clip vidéo, appuie sur le "bouton MODE" jusqu'à ce que "l'affichage LCD" indique  $\sqrt{\bullet}$ 

#### e) Supprimer toutes les photos

Pour supprimer toutes les photos enregistrées dans l'appareil photo, appuie sur le "bouton MODE" jusqu'à ce que "l'affichage LCD" indique  $\begin{bmatrix} \frac{2}{30} \\ -\frac{2}{30} \end{bmatrix}$ . Lorsque ce mode est activé, appuie sur "l'obturateur" pour commencer à supprimer toutes les photos. Le symbole "CA" clignotera durant 5 secondes pour confirmer la suppression. Appuie de nouveau sur l'obturateur pour supprimer la (les) photo(s); autrement, le contrôle de suppression sera annulé et l'appareil photo se remettra en mode par défaut Important:

Avant d'activer ce mode, assure toi que toutes les photos indésirables ont d'abord été téléchargées sur ton PC.

 $\overline{1}$ 

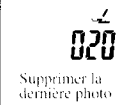

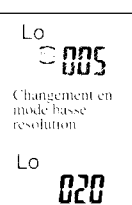

Prêt à prendre<br>des photos en<br>table résolution

 $\supseteq$ 

Changement er<br>mode haute<br>resolution

RÉSOLUTION

ЦÍ

#### f) Supprimer la dernière photo

Pour supprimer la dernière photo que tu as prise, appuie sur le "bouton MODE" jusqu'à ce que "l'affichage LCD" <sup>620</sup>. Appuie sur l'obturateur pour supprimer indique la dernière photo. Répète ces deux étapes pour supprimer individuellement tes photos.

#### g) Résolution

Cet appareil photo te permet de prendre des photos en haute résolution (640 x 480 pixels) et en basse résolution  $(320 \times 240)$  pixels). Les photos prises en haute résolution sont de meilleure qualité car elles sont composées de plus de pixels. Les photos prises en basse résolution ont moins de pixels mais tu peux prendre beaucoup plus de photos dans ce mode. Le nombre de photos que tu peux prendre avec ton appareil photo dépend de la résolution et de la compression que tu as choisie. Réfère toi au tableau cidessous (Schéma A) pour sélectionner la résolution et la compression adaptées pour le nombre de photos que tu désires prendre

NOMBRE DE PHOTOS

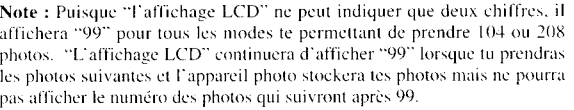

Pour la sélection de mode, "Hi" indique la haute résolution et "Lo" indique la basse résolution

Rour permuter entre la haute et la basse résolution, appuie sur le "bouton MODE" jusqu'à ce que "l'affichage LCD" indique "Lo" ou "Hi" (Voir schéma 16). Si l'appareil photo est réglé sur "Hi", appuie sur "l'obturateur" pou permuter sur "Lo". Si l'appareil photo est réglé sur "Lo", appuie sur "l'obturateur" pour permuter sur "Hi".

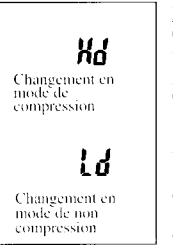

#### h) Compression

Cet appareil photo te permet de "compresser" tes photos pour pouvoir en stocker plus. Le nombre de photos que ton appareil photo peut stocker dépend de la résolution et de la compression que tu as choisie. Réfère-toi au tableau ci-dessous (Schéma A) pour sélectionner la résolution et la compression adaptées pour le nombre de photos que tu désires prendre. Pour la sélection de mode, "Hd" indique une possibilité de compression- ou pour l'activer et "Ld" indique une impossibilité de compression-ou pour la désactiver. Pour permuter entre l'activation et la<br>désactivation, appuie sur le "bouton MODE"

jusqu'à ce que "l'affichage LCD" indique "Hd" ou "Lď  $\mathbf{g}_d$ 

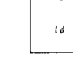

Si l'appareil photo est réglé sur "Hd", appuie sur St (appare) photo est regte sur "Hd", appue sur<br>"l'obturateur" pour permuter sur "Ld", Si l'appareil<br>photo est réglé sur "Ld", appuie sur "l'obturateur"<br>pour permuter sur "Hd",<br>Note : En mode "Hd", "l'affichage LCD" indiqu

" lors de la procédure et tu devras attendre que le processus de compression se termine avant de prendre la photo suivante. L'affichage disparaîtra lorsque la compression sera terminée.  $\overline{11}$ 

ю

### **D** Bienvenue sur Ulead Photo Express

Ulead PhotoExpress est un programme d'édition facile à utiliser. Le programme permet d'éditer, retoucher, améliorer ou ajouter des effets spéciaux sur les images numériques avec la simplicité de pointer et cliquer. Des cadres personnalisés, des calendriers, des cartes ou des listes de contacts, Photo Express te fournit un système d'édition photo complet et la possibilité de fabriquer tous tes projets avec ses riches fonctions faciles à utiliser.

#### Configuration minimale du système pour Windows (les enfants doivent être guidés pour cette section).

- · Windows 98/Se/Me/2000/XP
- · Processeur pentium ou équivalent (Pentium II 300 ou équivalent recommandé)
- 275 MO d'espace disponible sur le disque dur
- 64 MO RAM (128 MO recommandé)
- Affichage couleur de 16 bits de 800 x 600

Haute Hd  $60 - 105$  $25$ Ld  $240 - 410$ Basse  $Hd$ Ld  $102$ 

**COMPRESSION** 

Schéma A

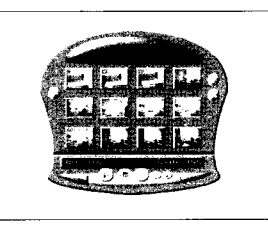

- 3. Clique sur le bouton de téléchargement; les esquisses des photos que tu as prises seront affichées consécutivement sur l'interface
- 4. Clique sur n'importe quelle esquisse avec le bouton droit de la souris pour l'agrandir. Clique sur l'esquisse pour la sélectionner ou clique sur " sélection de toutes les photos" pour sélectionner toutes les esquisses
- 5. Une fois que tu auras sélectionné les photos que tu désires sauvegarder, la photo sera encadrée d'un cadre rouge, clique sur le bouton de "sauvegarde photo", sélectionne la route et le nom de sauvegardé.
- 6. Une fois que tu auras sauvegardé toutes les photos désirées, tu peux effacer la mémoire de l'appareil photo et recommencer à prendre des photos.

## 50 Changement en<br>fréquence 50 Hz

80

Changement en<br>frequence 60 Hz

i) 50: Fréquence d'alimentation CA Si la fréquence suggérée est de 50Hz, il est recommandé de régler ton appareil photo sur 50. Appuie sur le bouton mode pour vérifier le réglage. S'il est réglé sur 60, appuie sur l'obturateur pour permuter sur 50. Voir[ -se

#### j) 60: Fréquence d'alimentation CA

Si la fréquence suggérée est de 60Hz, il est recommandé de régler ton appareil photo sur 60. Appuie sur le bouton mode pour vérifier le réglage. S'il est réglé sur 50, appuie sur l'obturateur pour permuter sur 60. Voir  $\mathbf{s}$ c

Réfère-toi au tableau des "fréquences mondiales de source électrique CA" en page 9 pour choisir la fréquence appropriée.

# € 020 Prise de 3<br>photos

k) Mode CS Cet appareil photo te permet de prendre 3 photos successivement. Lorsque l'affichage LCD indique le nombre de photos restantes avec une image de 3 cadres se chevauchant, il est en mode CS.

#### Fréquences mondiales de source électrique CA

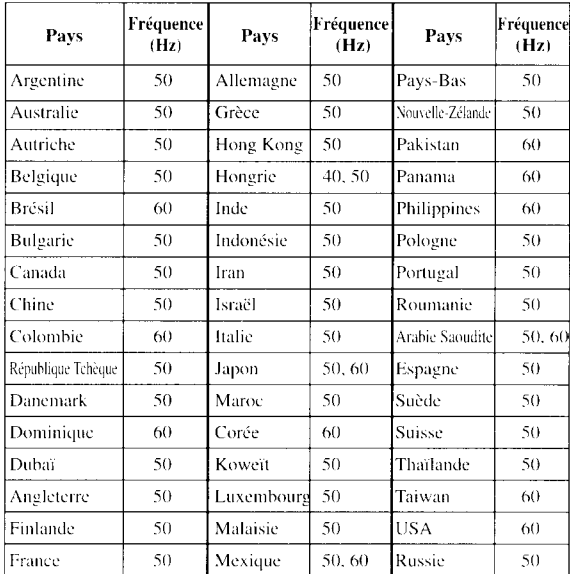

Note : Il est suggéré de choisir une fréquence appropriée à ton pays lorsque tu prends des photos en intérieur, car la fréquence de lumière en intérieur pourrait causer des parasites sur la photo.

 $\frac{1}{2}$ 

#### Installer Ulead Photo Express et le Driver de l'appareil photo

#### **Pour Windows:**

- 1. Insère le CD Photo Designer Dora<sup>+</sup> dans ton lecteur CD-ROM. Le logiciel démarrera automatiquement sur ton système. Suis les instructions données sur l'écran
- 2. Une fois que l'installation de Ulead Photo Express est terminée, complète l'installation du driver de l'appareil photo en cliquant sur l'icône "Finish" ("Terminé"). Après avoir redémarré le PC, un nouveau dossier
- intitulé "Mon DSC" apparaîtra sur le bureau. L'installation complète est terminée

Note: Si la fonction automatique est désactivée sur ton PC, tu devras installer le logiciel manuellement en suivant les étapes suivantes :

- 1. Insère le CD dans le lecteur CD-ROM
- 2. Clique sur Démarrer >Activer.
- 3. Dans la boîte à dialogue d'activation, tape D:/Setup.exe (où "D" est ton lecteur CD-ROM).
- 4. Clique sur OK
- 5. Suis les instructions données sur l'écran pour terminer l'installation.

Oregon Scientific France 3 Avenue Francis de Pressensé 93218 Saint-Denis Tél: (33) 1 5593 2688 Fax: (33) 1 5593 2698 email:info@oregonscientific.fr

Avertissement:

Toute modification apportée à ce produit qui n'est pas expressément approuvée par la partie responsable des conformités peut retirer à l'utilisateur son droit d'utiliser ce produit.

#### **NOTE:**

Ce produit a été testé et certifié conforme aux limitations imposées aux appareils numériques de Classe B, conformément à la section 15 des Règlements FCC. Ces limitations ont pour but d'assurer une protection minimale contre les interférences nuisibles dans le cadre d'une installation résidentielle. Cet appareil génère, utilise et peut émettre des interférences nuisibles aux communications radio. Toutefois, il n'y a aucune garantie contre de telles interférences dans le cadre d'une installation donnée. Si cet appareil vient à causer des interférences nuisibles à la réception radio et de télévision. ce qui peut être déterminé en éteignant puis en rallumant l'appareil, l'utilisateur peut essayer de remédier à ces interférences en prenant l'une des mesures suivantes:

- Réorientez ou changez l'emplacement de l'antenne.  $\bullet$
- Eloignez l'appareil de votre poste radio ou de télévision.
- Branchez l'appareil sur une prise de courant située sur un circuit différent de celui sur lequel votre poste radio ou de télévision est branché
- Demandez conseil à votre revendeur ou faites appel à un technicien radio qualifié pour assistance

Cet appareil numérique de Classe B est conforme à lanorme NMB-003 du Canada.

"Cet appareil peut contenir des pièces de petite taille en cas de mauvais traitement/dommage. Ne convient pas aux enfants de moins de 36 mois"

 $\overline{13}$ 

#### H) Télécharger les photos

- 1. Connecte l'appareil photo à l'ordinateur avec le câble USB.
- L'ordinateur mettra à jour automatiquement les nouvelles informations pour confirmer la connexion.

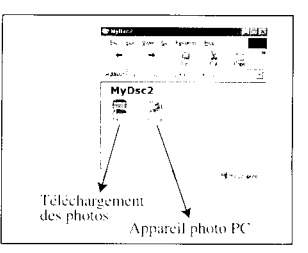

2. Ouvre le dossier "Mon DSC2" sur le bureau puis clique deux fois sur l'icône "Mon DSC2". L'interface de téléchargement disparaîtra de l'écran.

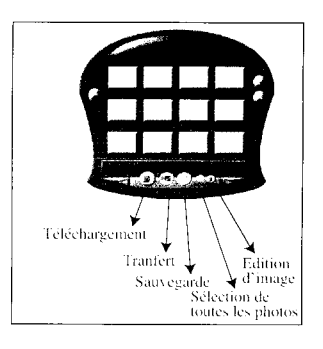

 $14$ 

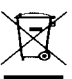

#### **REBUT**

Ne pas mettre ce produit au rebut avec les autres ordures ménagères. La collecte séparée de ces déchets pour un traitement spécial est nécessaire.

C 2006 Viacom International Inc. Tous Droits Réservés. Nickelodeon. Dora l'Exploratrice et les autres titres, logos et personnages afférents sont des marques de fabrique de Viacom Interntional Inc.